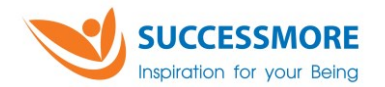

## **แบบแสดงรำยกำรข้อมูลประจ ำปีแบบ 56-1 One Report / รำยงำนประจ ำปี 2566 ในรูปแบบรหัสคิวอำร์ (QR Code)**

ตลาดหลักทรัพย์แห่งประเทศไทย โดยบริษัท ศูนย์รับฝากหลักทรัพย์ (ประเทศไทย) จำกัด ในฐานะ นายทะเบียนหลักทรัพย์ได้พัฒนาระบบให้บริษัทจดทะเบียนในตลาดหลักทรัพย์แห่งประเทศไทยส่งเอกสารการประชุม ผู้ถือหุ้นและแบบแสดงรายการข้อมูลประจำปี แบบ 56-1 One Report / รายงานประจำปี 2566 รูปแบบ อิเล็กทรอนิกส์ผ่านรหัสคิวอาร์ (QR Code) ให้ผู้ถือหุ้นสามารถเรียกดูข้อมูลได้อย่างสะดวกและรวดเร็ว ผู้ถือหุ้น สามารถดาวน์โหลดแบบแสดงรายการข้อมูลประจำปี แบบ 56-1 One Report / รายงานประจำปี 2566 ผ่าน QR Code ด้านล่าง และตามที่ปรากฎในแบบลงทะเบียน

การใช้ QR Code สำหรับดาวน์โหลดแบบแสดงรายการข้อมูลประจำปี แบบ 56-1 One Report / รายงาน ประจำปี 2566

## **ส ำหรับระบบปฏิบัติกำร iOS**

- 1. เปิดกล้อง (Camera) บนมือถือ
- 2. สแกนที่ QR Code
- 3. หน้าจอจะมีข้อความ (Notification) ขึ้นมาด้านบน ให้กดที่ข้อความนั้น เพื่อดูข้อมูลเอกสาร
- **หมำยเหตุ** : กรณีที่ไม่มีข้อความ (Notification) บนมือถือ ผู้ถือหุ้นสามารถสแกน QR Code จากแอพพลิเคชั่น (Application) อื่นๆ เช่น QR CODE READER, Facebook และ Line เป็นต้น

## **ส ำหรับระบบปฏิบัติกำรแอนดรอยด์ (Android)**

- 1. เปิดแอพพลิเคชั่น QR CODE READER, Facebook หรือ Line ขั้นตอนการสแกน QR Code ผ่าน Line
	- 1.1. เข้าไปใน Line แล้วเลือก เพิ่มเพื่อน (add friend)
	- 1.2. เลือก QR Code
	- 1.3. สแกน QR Code
- 2. สแกน QR Code เพื่อดูข้อมูลเอกสาร

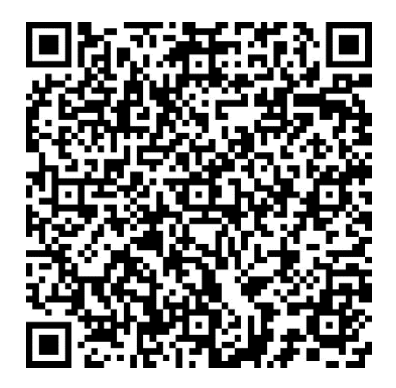